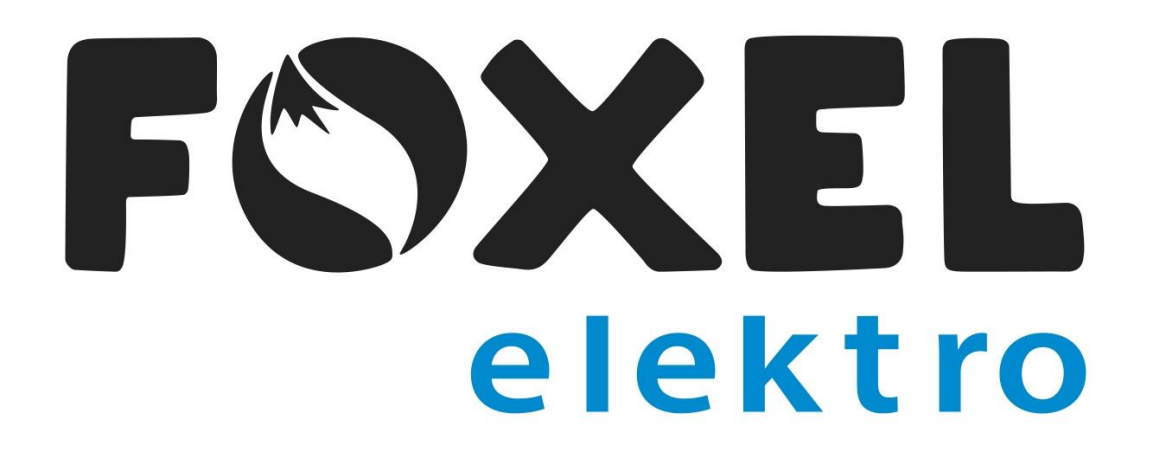

# Rychlé přidávání do košíku na Eshopu.

### 1.Krok

• Kliknete na košík a vyberete možnost rychlého přidání do košíku.

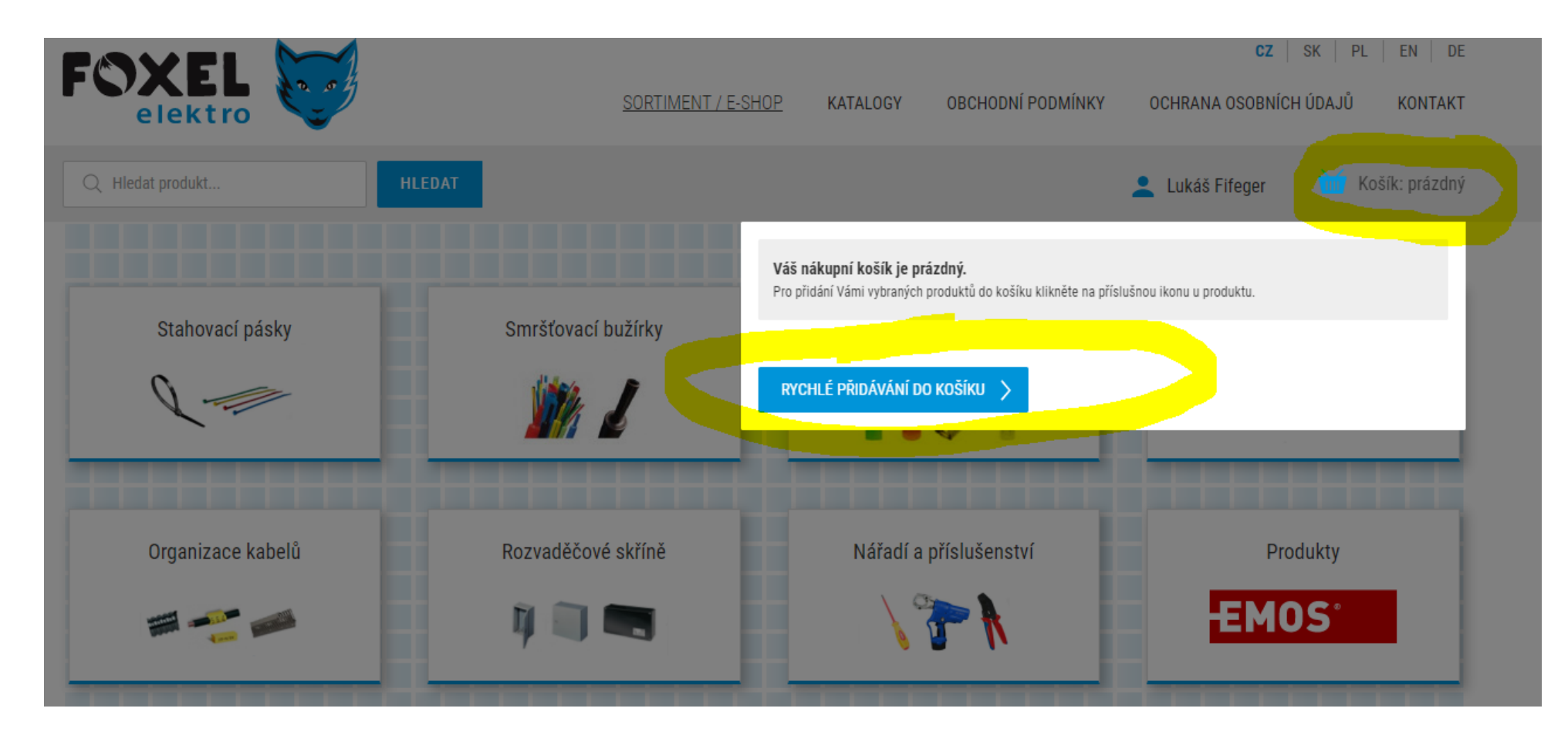

# 2.krok

#### • Zvolíte možnost "vložit z Excelu"

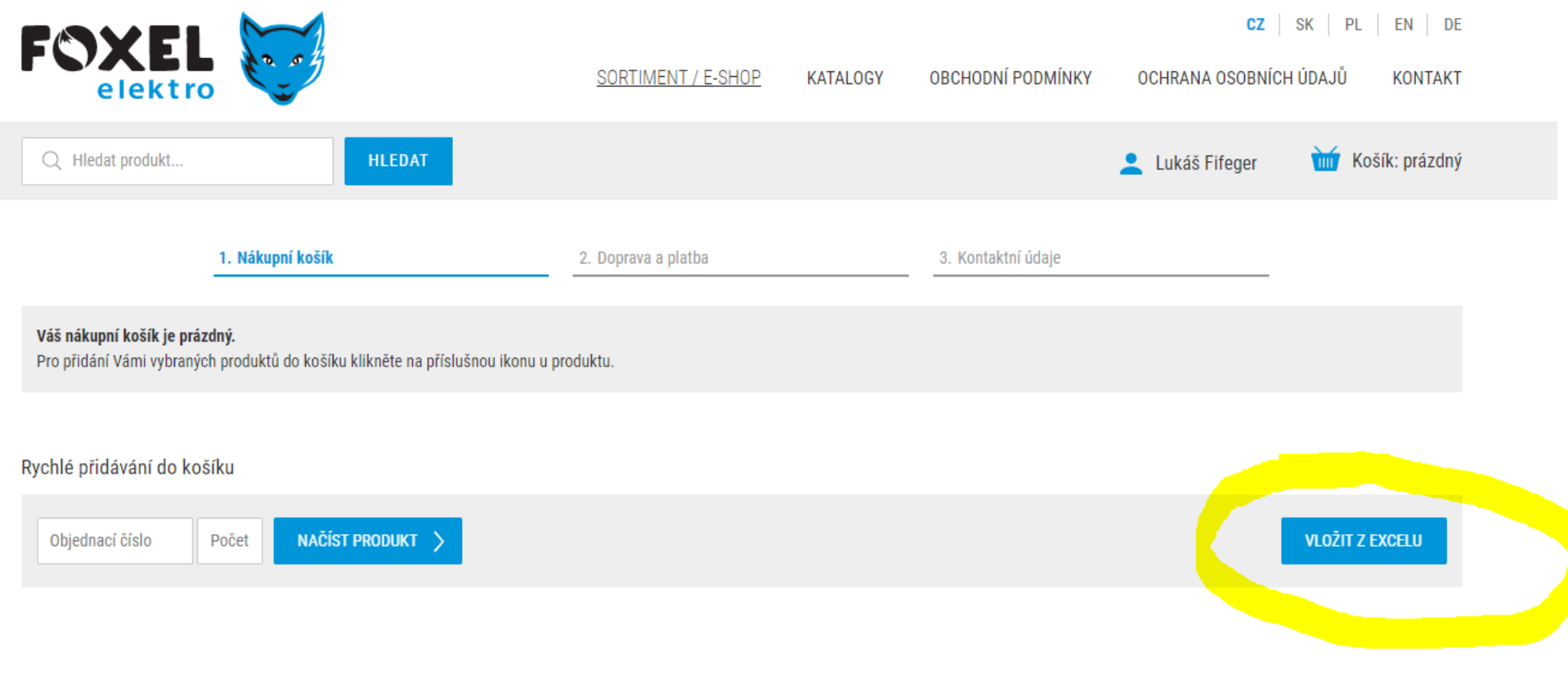

# 3.krok

Rychlé přidávání z Excelu

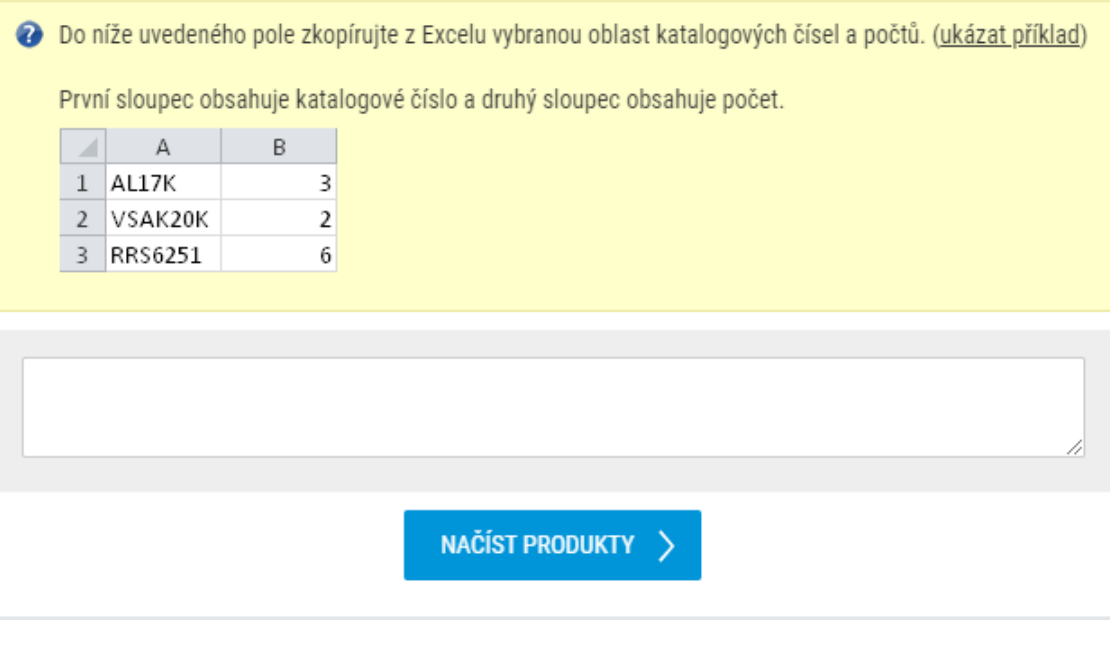

**TAX** 

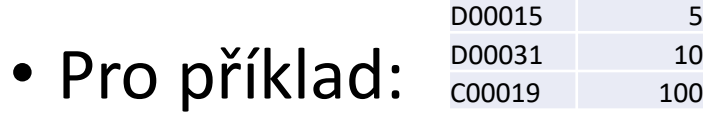

### 4.krok

• Načíst produkty a máme hotovo.

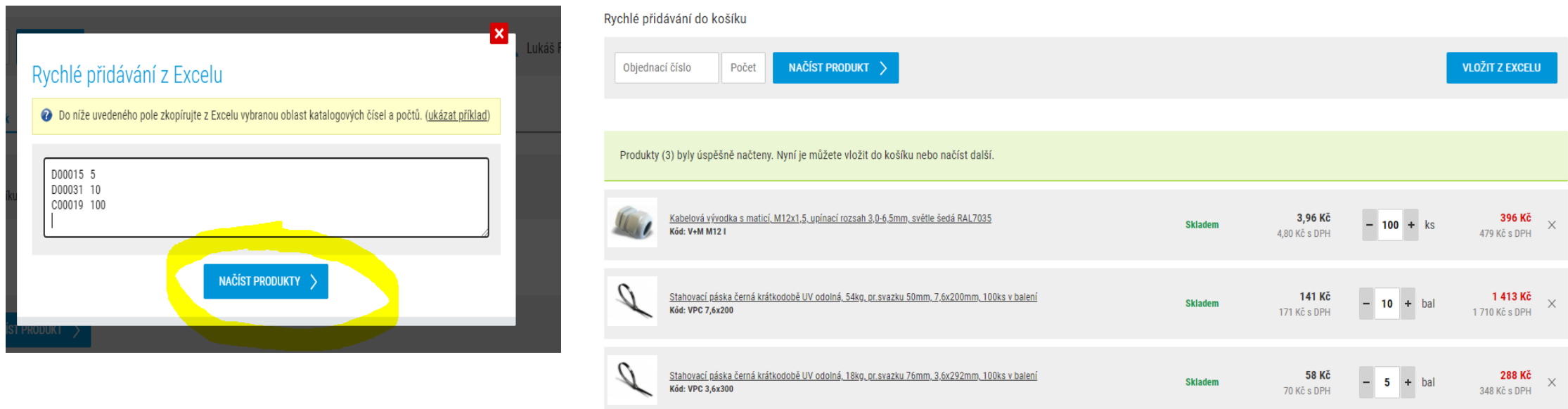

 $VLO\bar{Z}$ it do košíku  $\rightarrow$